#### Artykuł ze strony http://biuletyn.skos.org

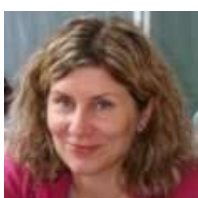

*Grażyna Bartosińska* Baltie - wprowadzenie do programowania (cz. 2)

Wstęp

W marcowym nr biuletynu kolejne trzy zadania. Przedstawiam w nich proste funkcje programu z powodzeniem realizowane w szkole podstawowej i mające na celu przede wszystkim zapoznanie się z programem i rozwijanie myślenia algorytmicznego u uczniów. Pracujemy oczywiście w trybie: *Programowanie dla zaawansowanych.*

Las

Projekt składa się z jednego pliku - *las.bpr.*

Jest to trzecie ćwiczenie, jakie wprowadzam na lekcji. W wielu klasach dzielę je na dwie części. Przykład nie jest prosty dla wielu uczniów, ma na celu pokazanie możliwości zastosowania powtórzeń i przygotowanie do stosowania pętli.

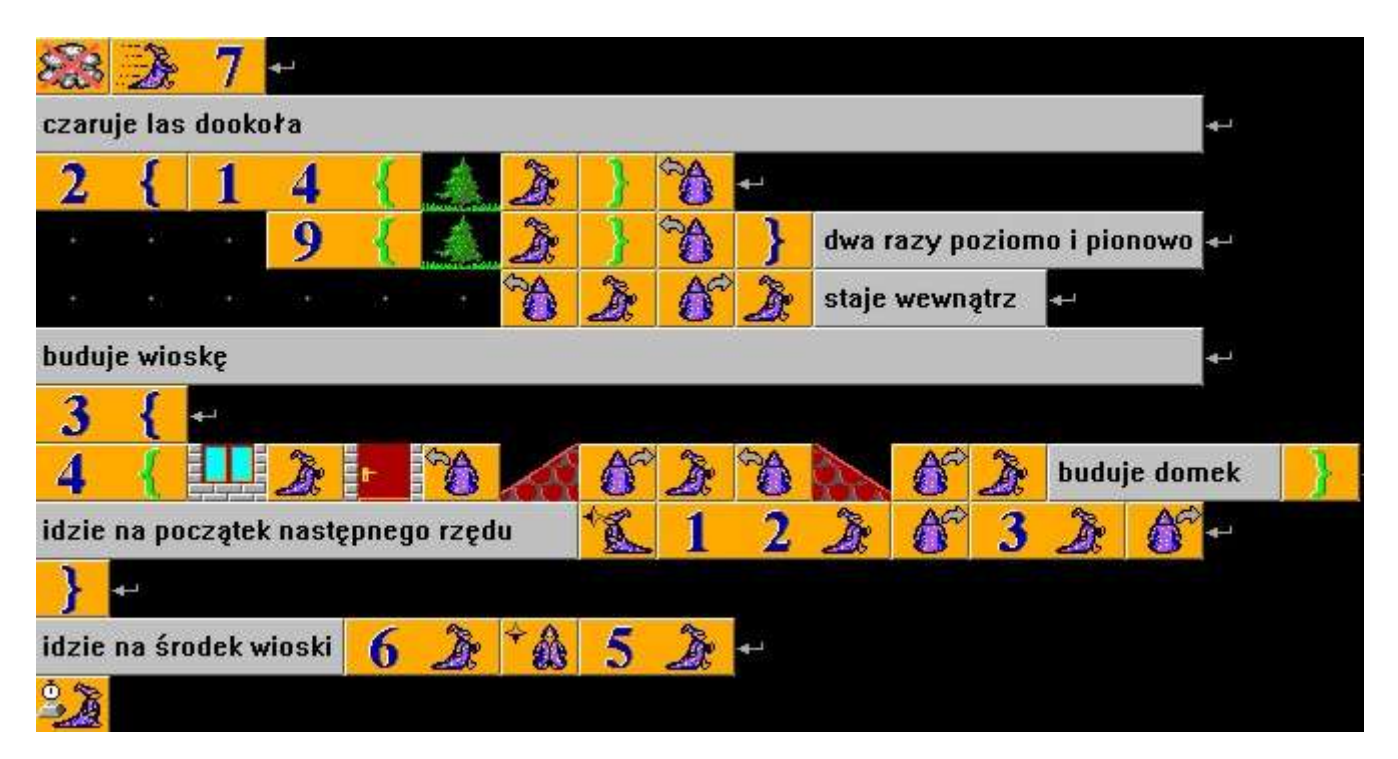

### **Kod całego programu:**

Pierwsza część projektu to wyczarowanie lasu, druga to wyczarowanie najpierw jednego domku, potem kolejno 3 rzędów po 4 domki w każdym. Podczas realizacji drugiej części

dobrze jest ukryć (oczywiście tylko na czas realizacji) pierwszą - wystarczy zmienić ilość powtórzeń z 2 na 0.

# **Program po uruchomieniu:**

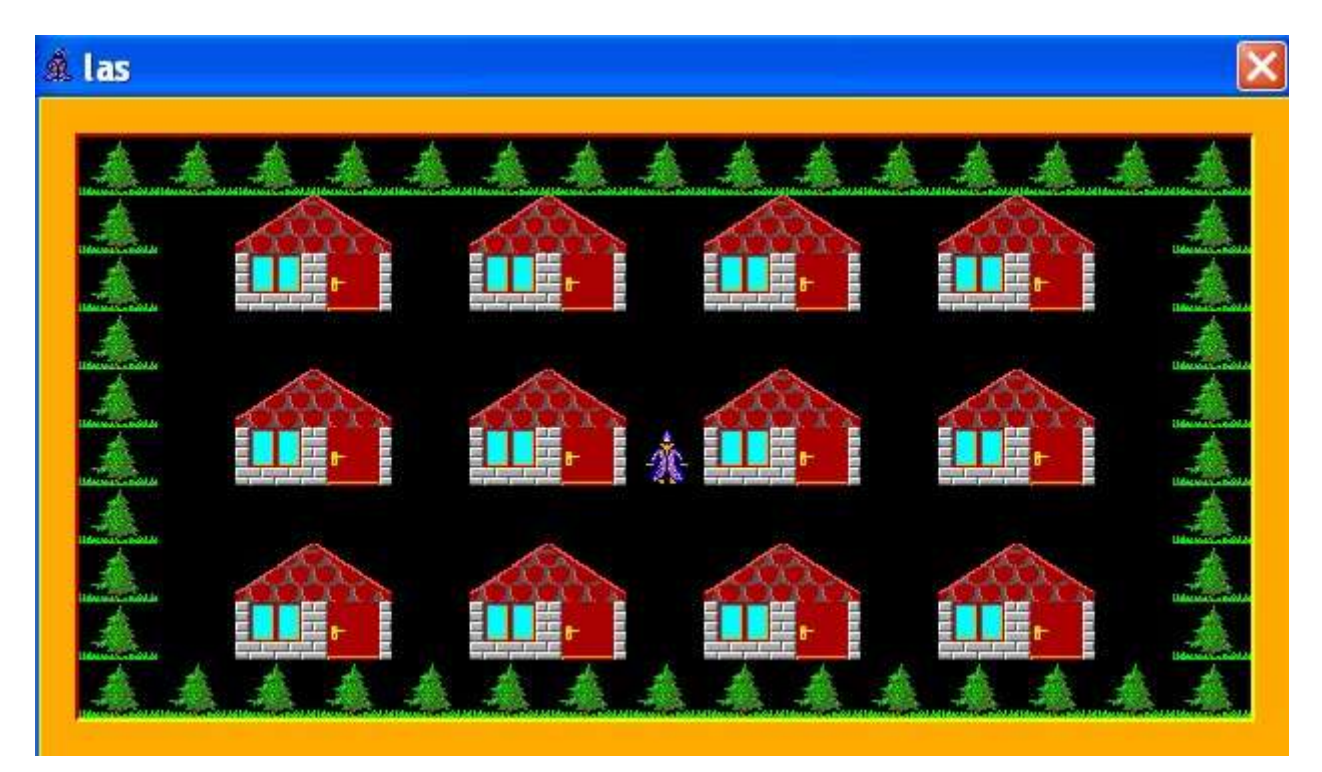

Droga

Dla odmiany coś innego. Jak zwykle na początku zapisujemy projekt pod nazwą np. droga. Projekt będzie się składał z dwóch plików: programu wykonywalnego *(droga.bpr)* i sceny *(droga.s00).*

### **Budujemy scenę:**

Żeby zbudować scenę klikamy ikonę "Scena":

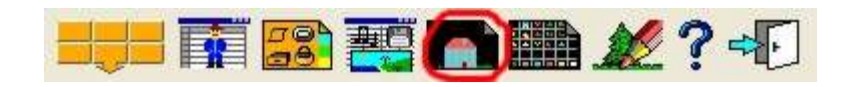

Na scenie mieści się 150 przedmiotów w 10 wierszach po 15 przedmiotów. Do jednego projektu możemy wgrać max. 100 scen. Zbudujmy podobną scenę (nie koniecznie taką samą), chodzi o to by była to droga do garażu:

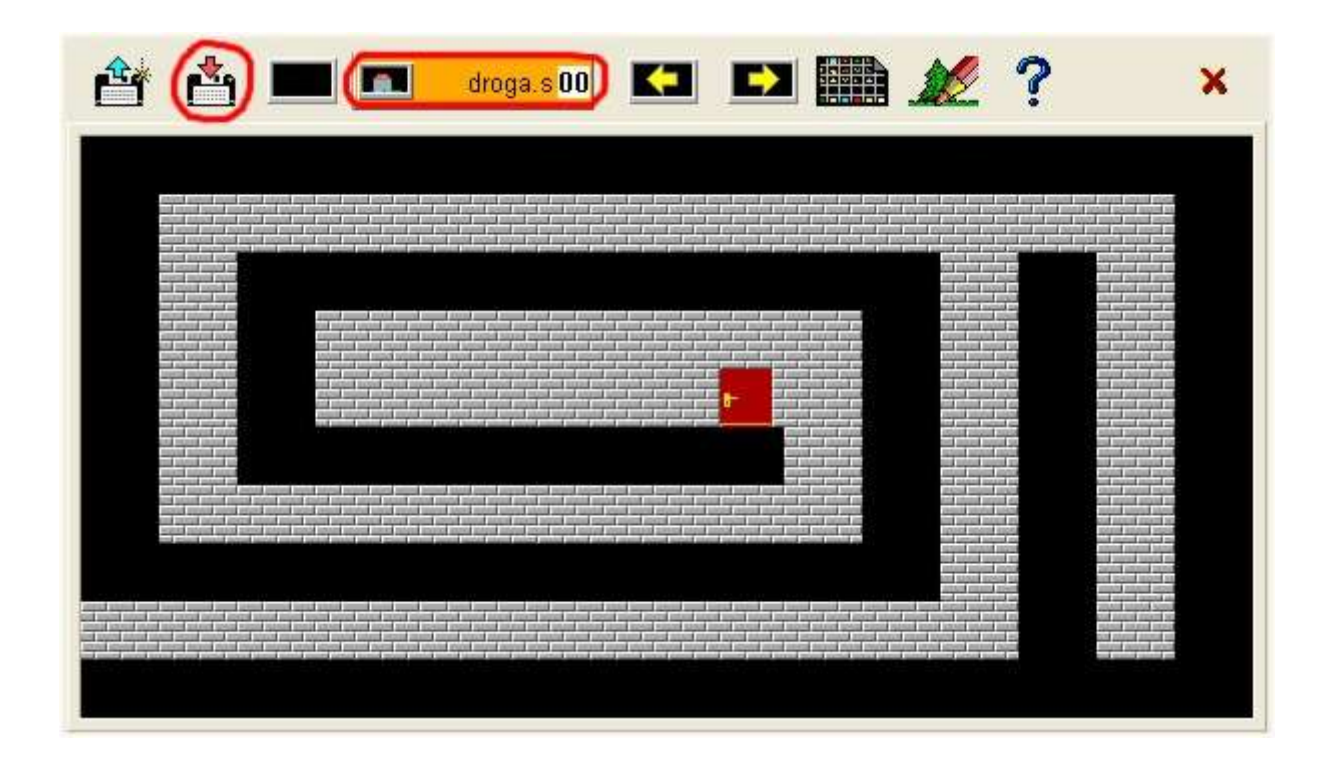

Po zbudowaniu sceny zapisujemy ją (klikamy ikonkę "Zapisz scenę"), a potem przenosimy do programu (klikamy ikonkę "Przenieś scenę"). Sceny muszą mieć taką samą nazwę jak cały program, zmieniają się tylko rozszerzenia kolejnych plików scen (od \*.s00 do\*.s99).

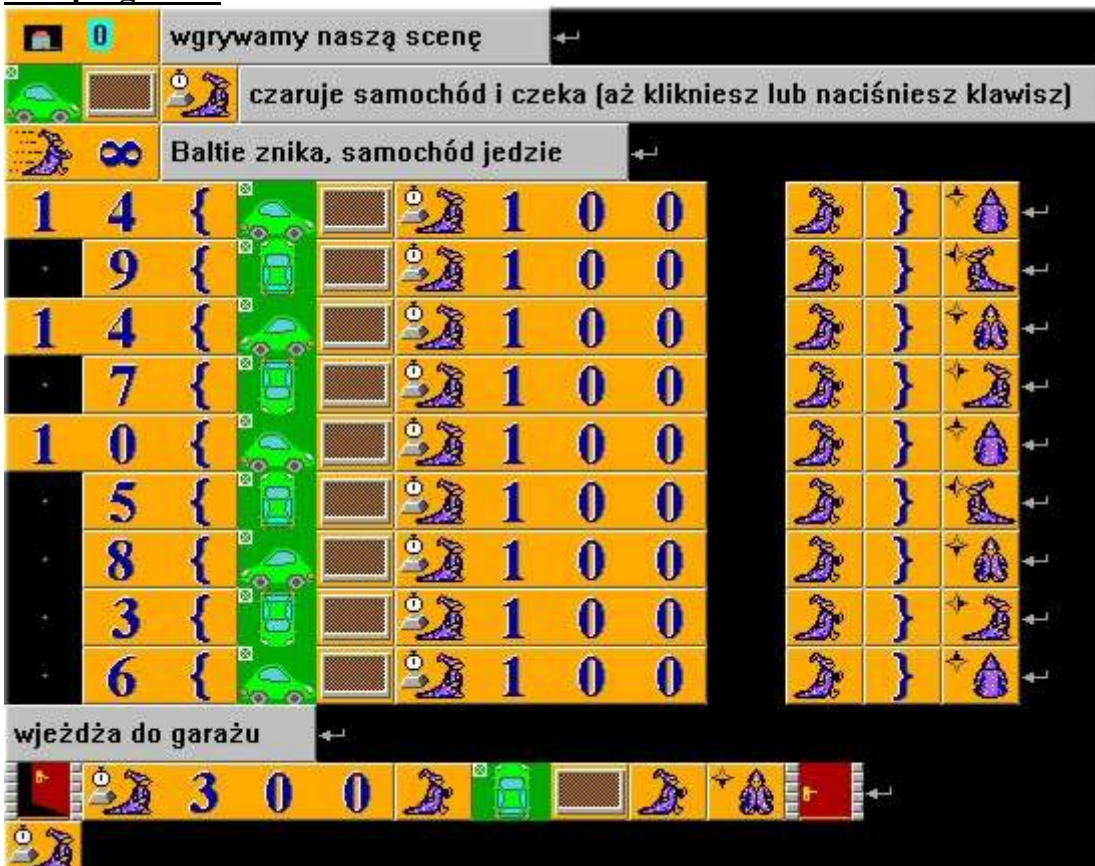

### **Kod programu:**

## **Wyjaśnienia pojęć użytych w programie:**

- 1. Szybkość musi być określona liczbą, szybkość nieskończona oznacza trzy polecenia w jednym (szybkość niewidzialna, Baltie niewidzialny, czarowanie bez mroku).
- 2. Bezpośrednie skierowania Baltiego w kierunkach (E, S, W,N)

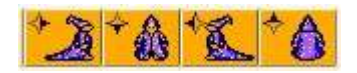

- 3. Przedmiot + przezroczystość (powoduje, że tło przedmiotu jest niewidoczne). W tym przypadku przedmioty z banku nr 10.
- 4. W programie zastosowano złudzenie ruchu. Polega to na tym, że zatrzymujemy Baltiego na chwilę (w tym przypadku 0,1 sek )między wyczarowaniem samochodu i wyczarowaniem czarnego pola (czarne pole to przedmiot np. z banku nr 0). Przy szybkości nieskończonej takie zatrzymanie powoduje, że widzimy jak samochód jedzie.

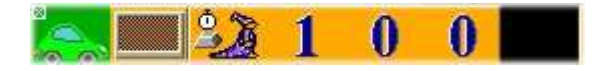

Większą część zadania uczniowie wykonują samodzielnie, aż dojadą i wjadą do garażu.

#### Małpa

Teraz trochę zabawy, ale i trochę nowych poleceń (dla młodszych uczniów nie jest to zadanie na jedną lekcję). Nasz projekt będzie składał się z dwóch plików: programu wykonywalnego *(małpa.bpr)* i sceny *(małpa.s00).*

### **Budujemy scenę:**

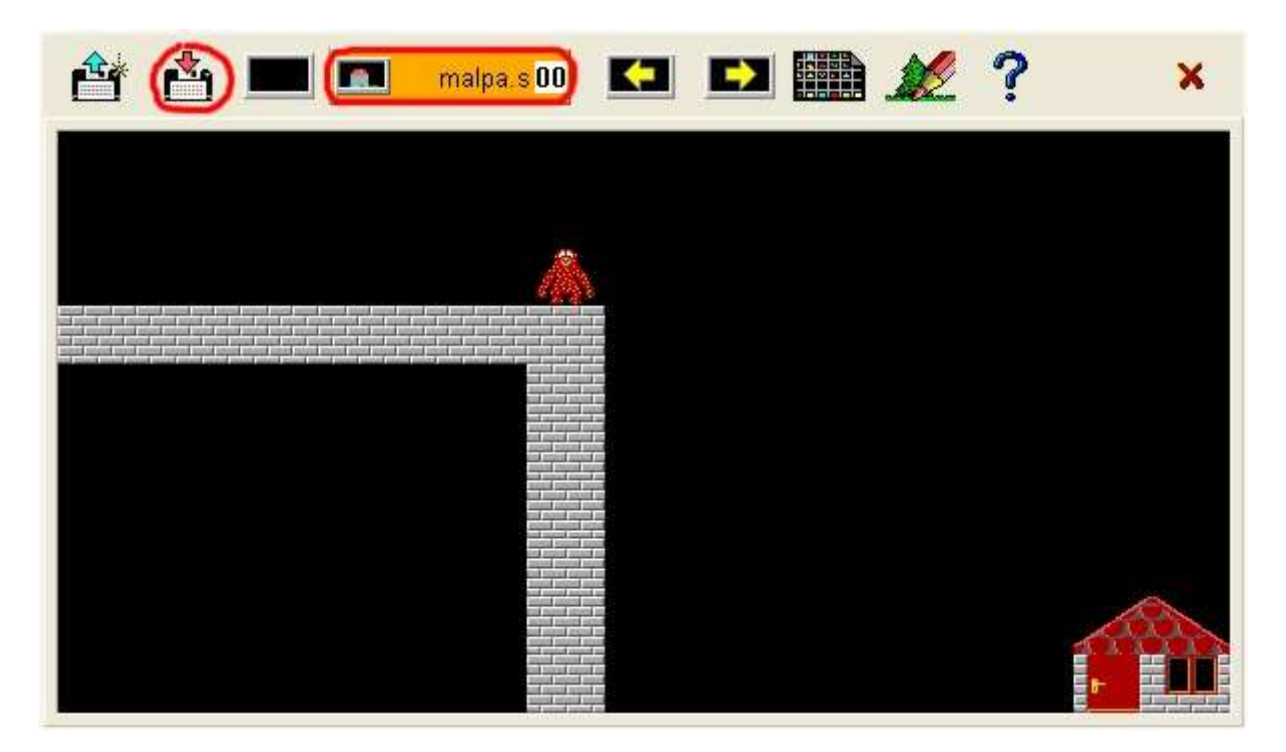

Po zbudowaniu sceny zapisujemy ją (klikamy ikonkę "Zapisz scenę"), a potem przenosimy do programu (klikamy ikonkę "Przenieś scenę").

# **Kod programu**

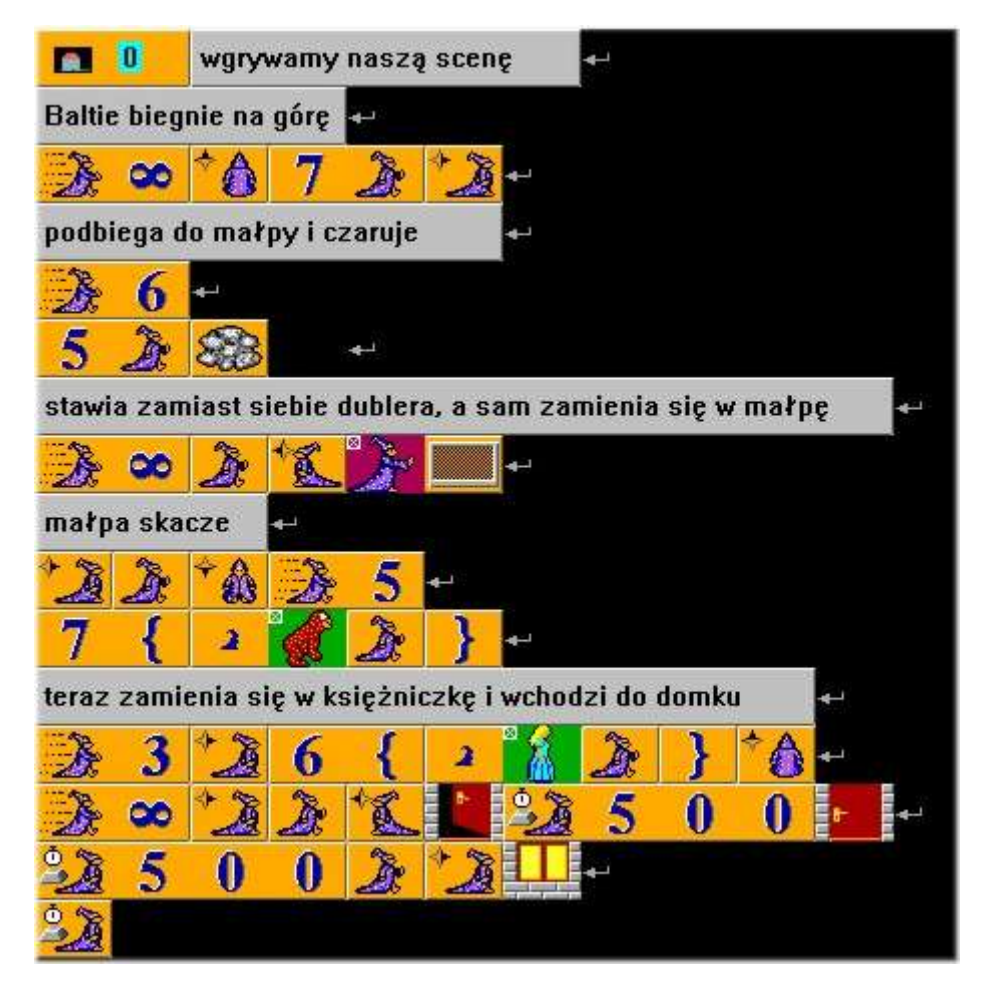

Wyjaśnienia pojęć użytych w programie:

- 1. Przedmiot + przezroczystość (powoduje, że tło przedmiotu jest niewidoczne). W tym przypadku jest to przedmiot nr 3075:
- 2. **Baltie zamienia się w małpę i jest animowany. Za tym rysunkiem małpy** (przedmiot nr 9041) musi być w banku następnych 19 przedmiotów.
- 3. Czekaj 0,5 sek "przy szybkości *nieskończoność*" dobrze jest na chwilę się zatrzymać aby coś zobaczyć (inaczej nie zobaczymy jak drzwi się otwierają i zamykają).

Ostatnią część zadania (tzn. "wchodzenie księżniczki do domku i zapalanie światła" uczniowie wykonują samodzielnie tak jak potrafią i mają przy tym naprawdę niezłą zabawę.